## **SYMBOLE DOTYCZĄCE BEZPIECZEŃSTWA**

Niestosowanie się do informacji podanych w OSTRZEŻENIU może spowodować poważne

W tym podręczniku są używane przedstawione poniżej symbole dotyczące bezpieczeństwa. Oznaczają one krytyczne informacje. Należy się z nimi dokładnie zapoznać.

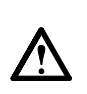

#### **OSTRZEŻENIE**

Oznacza działanie zabronione.

obrażenia i zagrożenie życia.

Oznacza czynność obowiązkową, którą należy wykonać.

# **ŚRODKI OSTROŻNOŚCI**

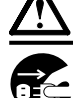

# **OSTRZEŻENIE**

**Jeśli urządzenie zaczyna wydzielać dym, zapach spalenizny lub emitować dziwne dźwięki, należy natychmiast odłączyć zasilanie i skontaktować się z dostawcą.**  Próba korzystania z niesprawnego urządzenie może

spowodować pożar, porażenie prądem elektrycznym lub uszkodzenie urządzenia.

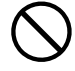

#### **Nieduże przedmioty i płyny należy trzymać z daleka od urządzenia.**

Przypadkowe wpadnięcie małych przedmiotów do wnętrza obudowy przez otwory wentylacyjne lub rozlanie płynu do wnętrza obudowy może spowodować pożar, porażenie prądem elektrycznym lub uszkodzenie urządzenia. Jeśli przedmiot lub płyn wpadnie/rozleje się do wnętrza obudowy, należy natychmiast odłączyć zasilanie urządzenia. Przed ponownym użyciem urządzenie powinno zostać sprawdzone przez wykwalifikowanego pracownika serwisu.

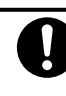

**PRZESTROGA** 

Niestosowanie się do informacji podanych w PRZESTRODZE może spowodować obrażenia i/lub uszkodzenie mienia lub produktu.

**Należy używać dostarczonego kabla zasilania i standardowego gniazda zasilania w danym kraju.** 

Należy przestrzegać nominalnego napięcia dla kabla zasilania. Niezastosowanie się do tego wymagania może spowodować pożar lub porażenie prądem elektrycznym. "Źródło zasilania: 100-120/200-240 V AC 50/60 Hz"

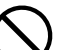

#### **Urządzenie należy ustawić w odpowiednim miejscu.**

Niezastosowanie się do tego wymagania może spowodować pożar, porażenie prądem elektrycznym lub uszkodzenie urządzenia.

- Urządzenie jest przeznaczone do użytku wyłącznie w pomieszczeniach.
- Nie należy umieszczać urządzenia w systemach transportowych (np. na statkach, w samolotach, pociągach, samochodach itp.).
- Nie należy umieszczać urządzenia w środowisku zakurzonym lub wilgotnym.
- Nie należy umieszczać urządzenia w miejscach, gdzie na ekran bezpośrednio oddziałuje para.
- Nie należy go umieszczać w pobliżu urządzeń

**Należy używać łatwo dostępnego gniazda** 

Zapewni to możliwość szybkiego odłączenia zasilania

wytwarzających ciepło lub nawilżaczy.

w przypadku wystąpienia problemu.

**zasilania.** 

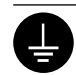

**Urządzenie musi być podłączone do uziemionego gniazda zasilania.** 

Niezastosowanie się do tego wymagania może spowodować pożar lub porażenie prądem elektrycznym.

# **PRZESTROGA**

#### **Nie wolno zasłaniać otworów wentylacyjnych obudowy.**

- Nie wolno umieszczać żadnych przedmiotów na otworach wentylacyjnych.
- Urządzenia nie wolno instalować w zamkniętym miejscu.
- Urządzenia nie należy używać w pozycji leżącej lub do góry nogami.

Zablokowanie otworów wentylacyjnych uniemożliwia prawidłowy przepływ powietrza i może spowodować pożar, porażenie prądem elektrycznym lub uszkodzenie urządzenia.

# **Informacje o Podręczniku instalacji i Podręczniku użytkownika**

**Podręcznik instalacji** Zawiera podstawowe informacje obejmujące czynności od podłączenia monitora do komputera do korzystania z monitora. (Ten podręcznik)  $\odot$ 

**Podręcznik użytkownika**  Zawiera informacje o czynnościach związanych z użytkowaniem, takich (• Plik PDF na dysku CD-ROM\*) jak regulacja ekranu, ustawienia i dane techniczne.

\* Niezbędne jest zainstalowanie programu Adobe Reader.

• Dane techniczne produktu zależą od obszaru sprzedaży. Sprawdź, czy podręcznik jest napisany w języku, który obowiązuje na obszarze zakupu.

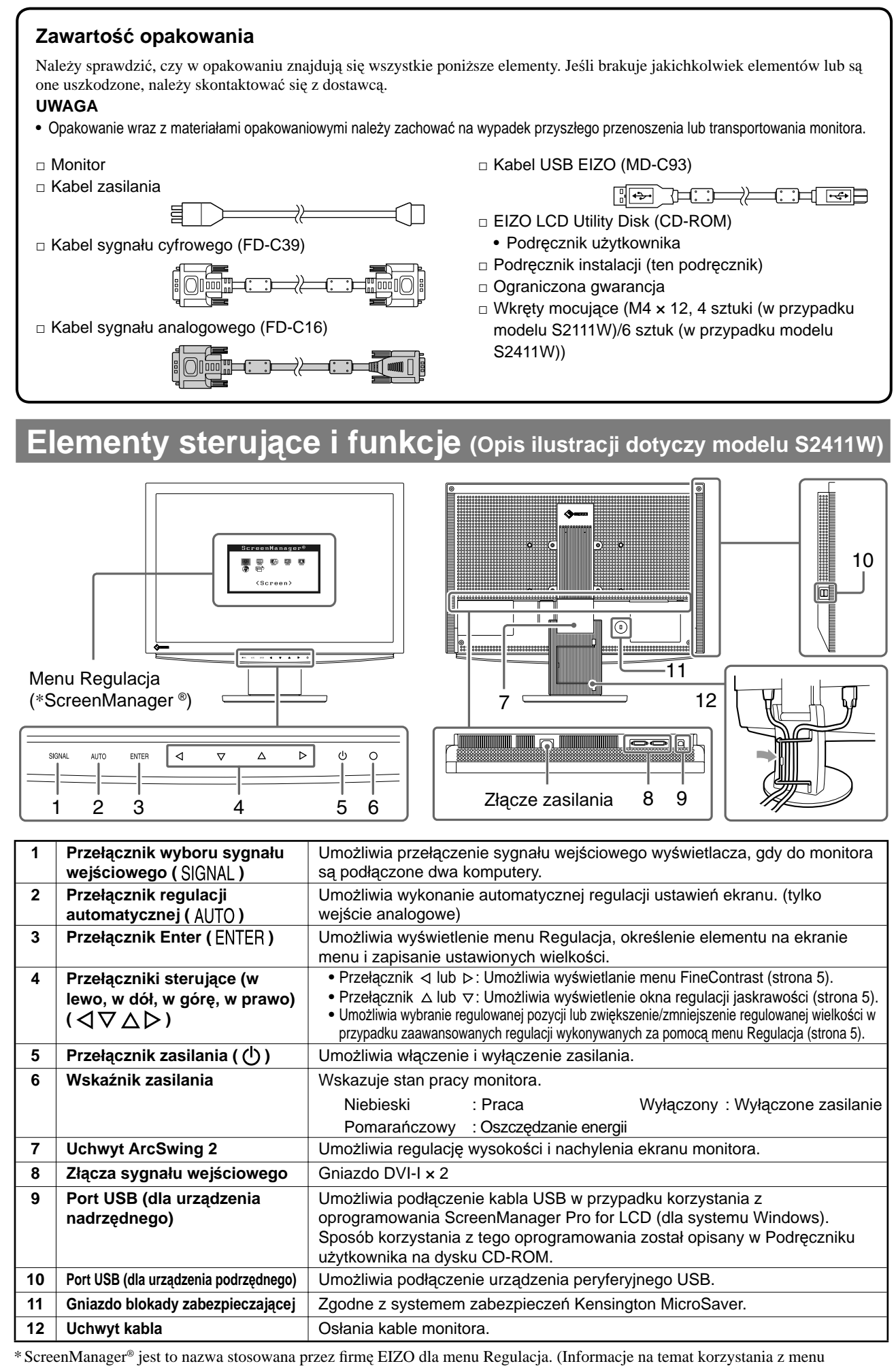

**Przed użyciem Instalacja V** Ustawienia/regulacja **Rozwiązywanie problemów** 

ScreenManager można znaleźć w Podręczniku użytkownika na dysku CD-ROM).

# 2

# **Kable połączeniowe**

#### **Uwaga**

• W przypadku wymiany istniejącego monitora na monitor S2111W/S2411W należy się upewnić, że przed podłączeniem komputera ustawienia rozdzielczości i częstotliwości odchylania pionowego komputera zostały zmienione na takie, które odpowiadają monitorowi S2111W/S2411W zgodnie z tabelą rozdzielczości (patrz ostatnia strona).

#### **UWAGA**

• Przed podłączeniem do monitora dwóch komputerów należy zapoznać się z Podręcznikiem użytkownika na dysku CD-ROM.

# *1* **Upewnij się, że monitor i komputer są wyłączone.**

## *2* **Podłącz monitor do komputera za pomocą kabla sygnałowego dopasowanego do odpowiednich gniazd.**

Po połączeniu kabla dokręć wkręty, aby zabezpieczyć połączenie.

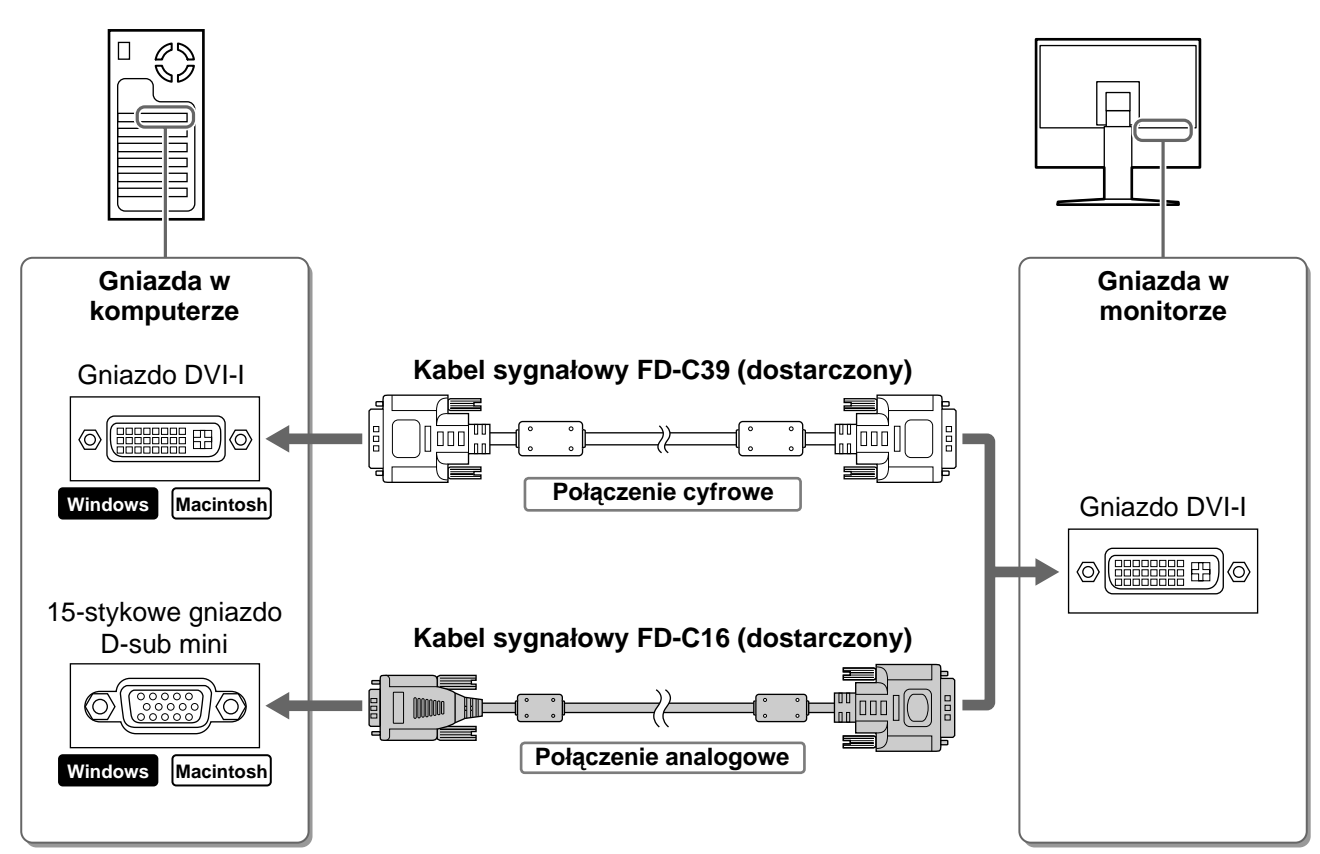

## *3* **Podłącz kabel zasilania do gniazda zasilania w ścianie i gniazda zasilania monitora.**

# **Regulacja wysokości i nachylenia ekranu**

W celu uzyskania jak najlepszych warunków pracy dostosuj wysokość ekranu, jego nachylenie oraz kąt obrotu.

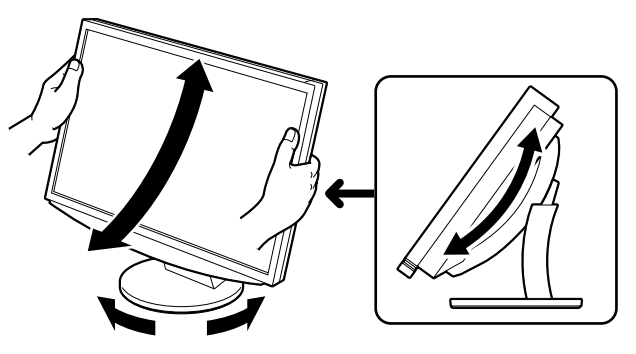

4

# **Wyświetlanie ekranu**

# *1* **Naciśnij przełącznik , aby włączyć monitor.**

Wskaźnik zasilania monitora zaświeci na niebiesko.

## *2* **Włącz komputer.**

Na ekranie zostanie wyświetlony obraz.

## *3* **W przypadku korzystania z analogowego sygnału wejściowego wykonaj funkcj<sup>ę</sup>** automatycznej regulacji. (Patrz punkt "Wykonywanie funkcji automatycznej **regulacji" poniżej.)**

Funkcja automatycznej regulacji nie jest konieczna podczas korzystania z cyfrowego sygnału wejściowego, ponieważ obrazy są wyświetlane prawidłowo na podstawie wstępnie ustawionych danych monitora.

### **Uwaga**

• Jeśli monitor i komputer nie są używane, należy je wyłączyć. Odłączenie kabla zasilania całkowicie odcina zasilanie monitora.

# **Wykonywanie funkcji automatycznej regulacji (tylko dla wejścia analogowego)**

W przypadku korzystania z analogowych sygnałów wejściowych funkcja automatycznej regulacji umożliwia automatyczne ustawienie zegara, fazy, pozycji wyświetlania i rozdzielczości. Szczegółowe informacje o funkcji automatycznej regulacji można znaleźć w Podręczniku użytkownika na dysku CD-ROM.

## *1* **Naciśnij przełącznik .**

Zostanie wyświetlone okno komunikatu.

*2* **Po wyświetleniu komunikatu naciśnij ponownie przełącznik AUTO.** 

Zostanie włączona funkcji automatycznej regulacji, która automatycznie ustawi zegar, fazę i pozycję wyświetlania.

#### **Uwaga**

• Funkcja automatycznej regulacji działa prawidłowo, gdy obraz jest w całości wyświetlany w obszarze wyświetlania ekranu komputera.

Nie będzie ona działać prawidłowo, jeśli obraz jest wyświetlany tylko na części ekranu (na przykład okno wiersza poleceń systemu DOS) lub jeśli jest używane czarne tło (tapeta itp.).

• Funkcja automatycznej regulacji może nie działać prawidłowo w przypadku niektórych kart graficznych.

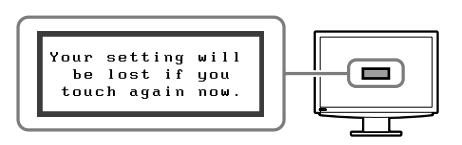

# **Wybieranie trybu wyświetlania**

Menu FineContrast umożliwia proste wybranie najlepszego trybu wyświetlania odpowiedniego do zastosowania monitora.

Szczegółowe informacje o menu FineContrast można znaleźć w Podręczniku użytkownika na dysku CD-ROM.

## **Tryb FineContrast**

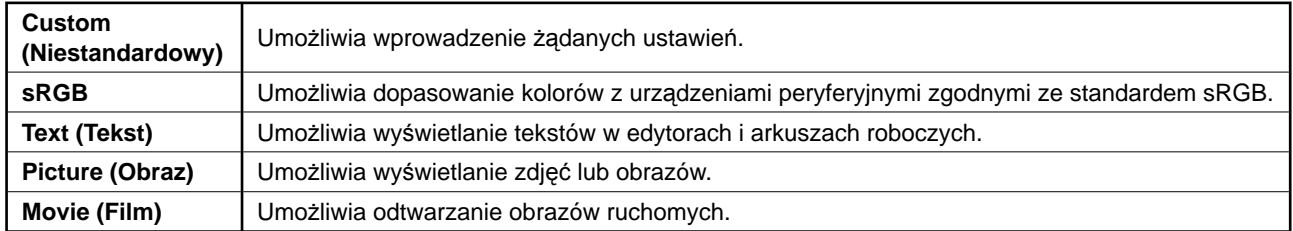

## **1** Naciśnij przełącznik  $\triangleleft$  lub  $\triangleright$  .

Zostanie wyświetlona nazwa trybu FineContrast.

- *2* **Po wyświetleniu menu FineContrast naciśnij ponownie przełącznik**  $\triangleleft$  **lub**  $\triangleright$ **.** Po każdym naciśnięciu przełącznika następuję zmiana trybu na inny. (Patrz tabela trybu FineContrast.)
- *3* **Po wybraniu odpowiedniego trybu naciśnij przełącznik ENTER.**

Wybrany tryb zostanie ustawiony.

# **Regulacja jaskrawości**

**Naciśnij przełącznik**  $\triangle$  **lub**  $\nabla$ **.** 

Zostanie wyświetlone okno regulacji jaskrawości.

*2* **Dostosuj jaskrawość za pomocą przycisków**   $\Delta$  lub  $\nabla$ .

Naciśnij przełącznik  $\Delta$ , aby zwiększyć jaskrawość ekranu, lub przełącznik  $\nabla$ , aby ją zmniejszyć.

*3* **Po uzyskaniu odpowiedniej jaskrawości naciśnij przełącznik .**

Ustawiona jaskrawość zostanie zapamiętana.

# **Nazwa trybu FineContrast**

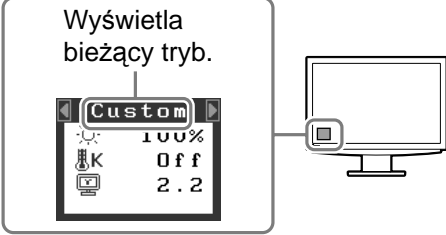

## **Okno regulacji jaskrawości**

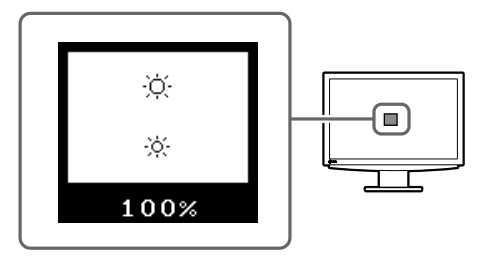

# **Wykonywanie zaawansowanych ustawień/regulacji**

Za pomocą menu Regulacja można uzyskać dostęp do zaawansowanych funkcji regulacji ekranu lub ustawień koloru i innych. Szczegółowe informacje o każdej funkcji regulacji można znaleźć w Podręczniku użytkownika na dysku CD-ROM.

## **Menu Regulacja**

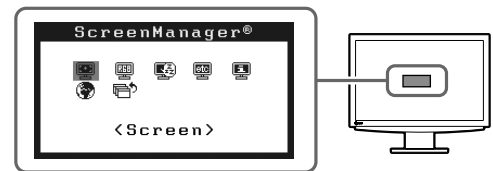

**Podstawowe ustawienia i regulacje zostały zakończone. Informacje o zaawansowanych ustawieniach/regulacjach można znaleźć w Podręczniku użytkownika na dysku CD-ROM.** 

# **Problem — brak obrazu**

Jeśli na monitorze nie jest wyświetlany żaden obraz, nawet po wykonaniu poniższych czynności naprawczych, należy skontaktować się z dostawcą.

## **1. Sprawdź wskaźnik zasilania.**

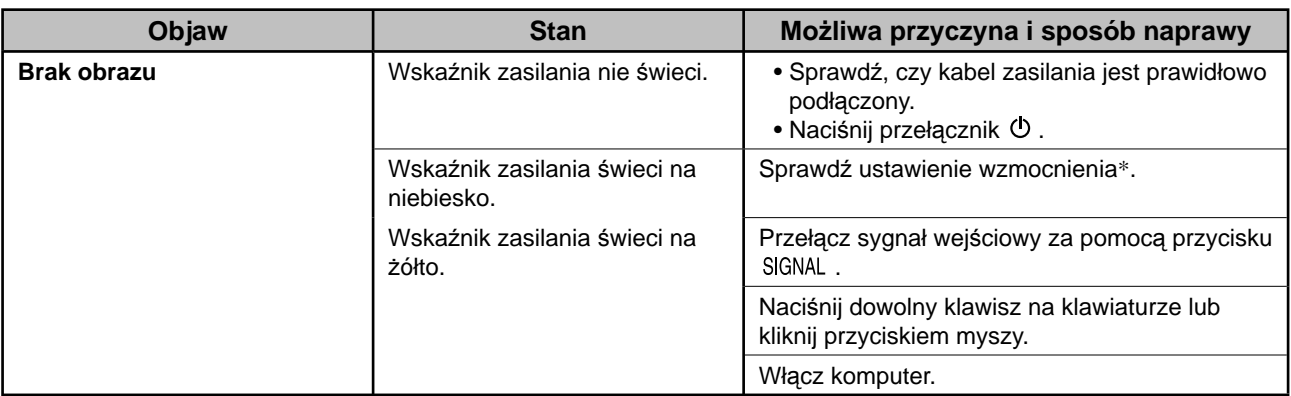

\* Szczegółowe informacje na temat regulacji wzmocnienia można znaleźć w Podręczniku użytkownika na dysku CD-ROM.

## **2. Sprawdź komunikat o błędzie wyświetlany na ekranie.**

Te komunikaty są wyświetlane, gdy sygnał wejściowy jest nieprawidłowy, nawet jeśli monitor działa.

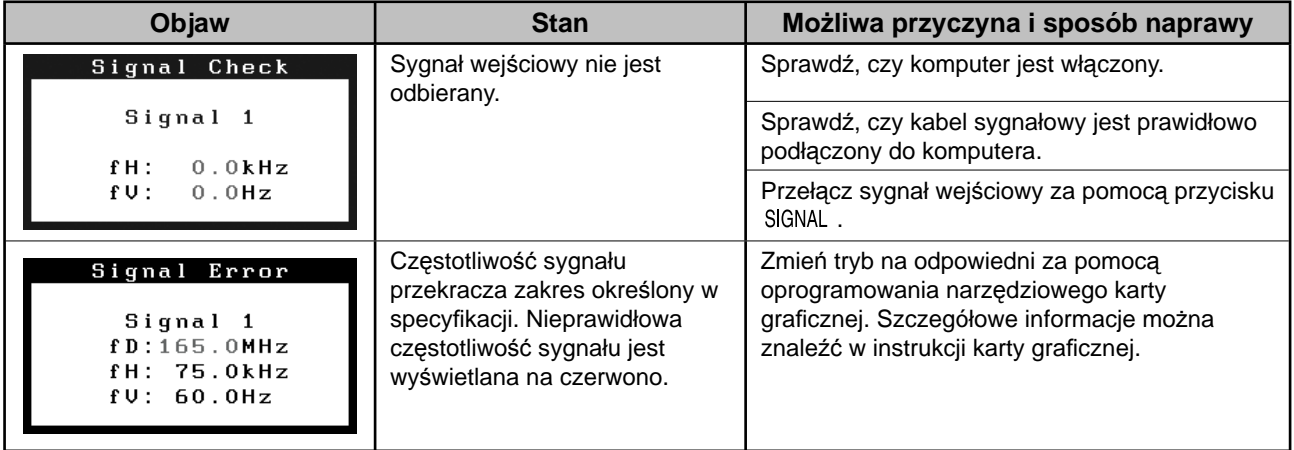

## **Zgodne rozdzielczości/częstotliwości**

Monitor obsługuje następujące rozdzielczości.

### **Wejście analogowe**

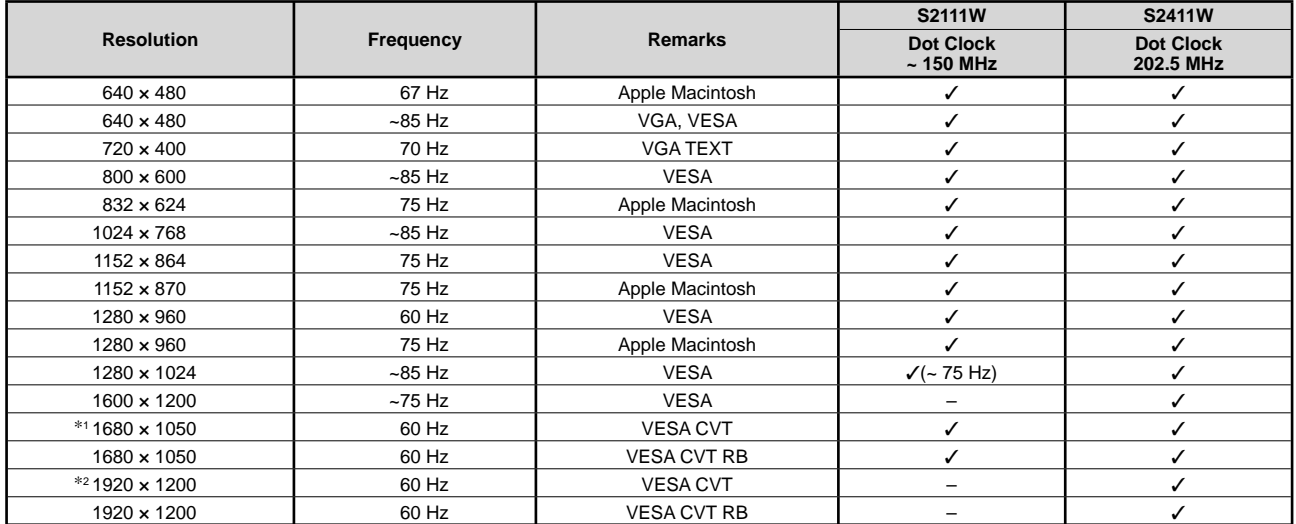

### **Wejście cyfrowe**

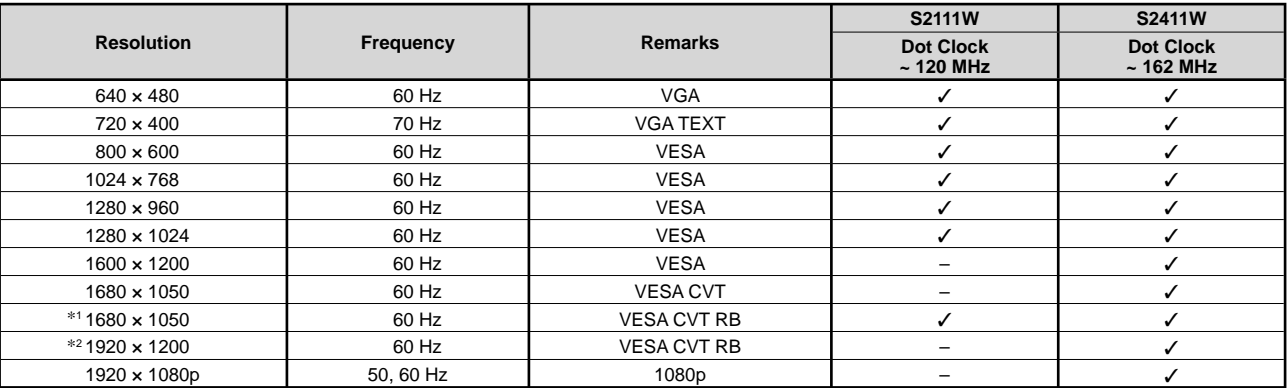

\*1 Rozdzielczość zalecana (S2111W: Ustaw tę rozdzielczość) \*<sup>2</sup> Rozdzielczość zalecana (S2411W: Ustaw tę rozdzielczość)

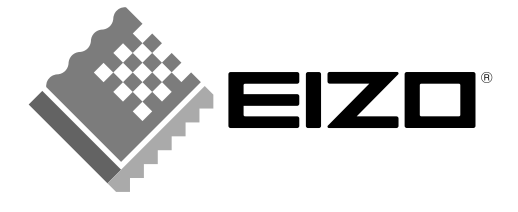

#### **EIZO NANAO CORPORATION**

153 Shimokashiwano, Hakusan, Ishikawa 924-8566 Japan Phone: +81 76 277 6792 Fax: +81 76 277 6793

#### EIZO NANAO TECHNOLOGIES INC.

5710 Warland Drive, Cypress, CA 90630, U.S.A. Phone: +1 562 431 5011 Fax: +1 562 431 4811

## **EIZO EUROPE AB**

Lovangsvagen 14 194 61, Upplands Väsby, Sweden Phone: +46 8 590 80 000 Fax: +46 8 590 91 575

#### **EIZO NANAO AG**

Moosacherstrasse 6, Au CH - 8820 Wadenswil, Switzerland Phone: +41-0-44 782 24 40 Fax: +41-0-44 782 24 50

#### **Avnet Technology Solutions GmbH**

Lötscher Weg 66, D-41334 Nettetal, Germany Phone: +49 2153 733-400 Fax: +49 2153 733-483

http://www.eizo.com

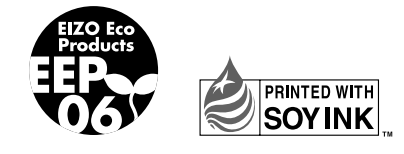

This document is printed on recycled chlorine free paper.